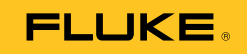

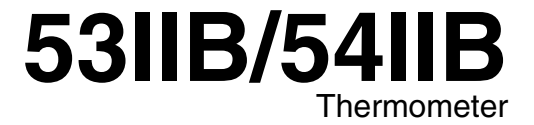

Bruksanvisning

Norwegian January 2011 © 2011 Fluke Corporation, All rights reserved. Specifications subject to change without notice. All product names are trademarks of their respective companies.

#### **BEGRENSET GARANTI OG ANSVARSBEGRENSNING**

Dette Fluke-produktet er garantert uten defekter i materiale og utførelse i 3 år fra kjøpedatoen. Denne garantien dekker ikke sikringer, éngangsbatterier eller skade som følge av ulykke, vanskjøtsel, misbruk eller unormale driftsforhold eller håndtering. Forhandlere har ingen fullmakt til å legge til eventuelle andre garantier som Fluke skal være ansvarlig for. For å oppnå service i garantiperioden, skal den defekte testeren sendes til nærmeste Fluke-autoriserte servicesenter sammen med en beskrivelse av problemet.

DENNE GARANTIEN ER KUNDENS ENESTE OPPREISNING. INGEN ANDRE GARANTIER, SOM FOR EKSEMPEL ANVENDELIGHET FOR ET BESTEMT FORMÅL, ER UTTRYKT ELLER UNDERFORSTÅTT. FLUKE ER IKKE ANSVARLIG FOR EVENTUELLE SPESIELLE, INDIREKTE, TILFELDIGE ELLER KONSEKVENSSKADER ELLER TAP SOM FØLGE AV EVENTUELL ÅRSAK ELLER TEORI. Siden noen stater eller land ikke tillater utelatelser eller begrensninger av en garanti eller av tilfeldige skader eller konsekvensskader, er det mulig at denne ansvarsbegrensningen ikke gjelder for alle kunder.

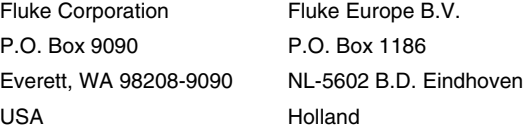

Gå til www.fluke-warranty.com for å registrere produktet.

*10/96*

# Innholdsfortegnelse

#### **Tittel**

#### **Side**

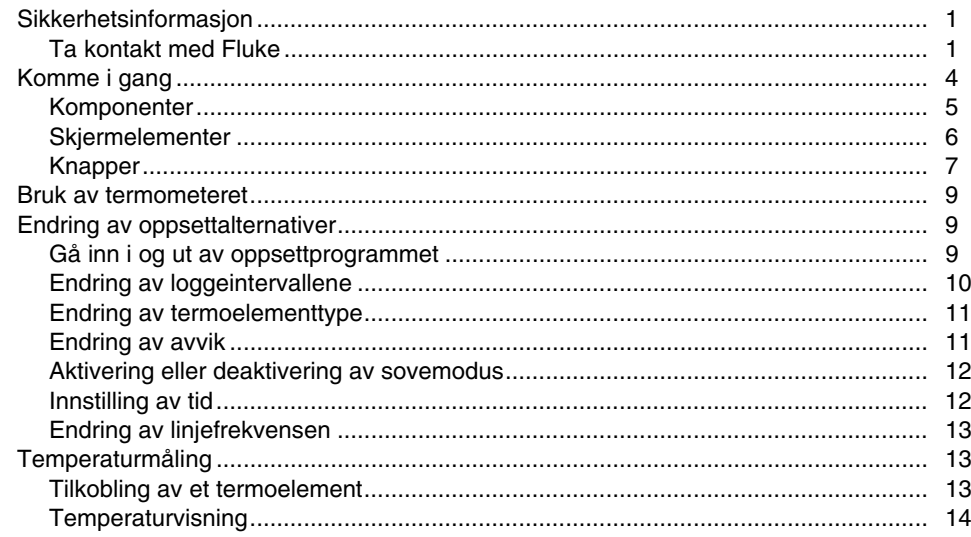

### 53IIB/54IIB **Bruksanvisning**

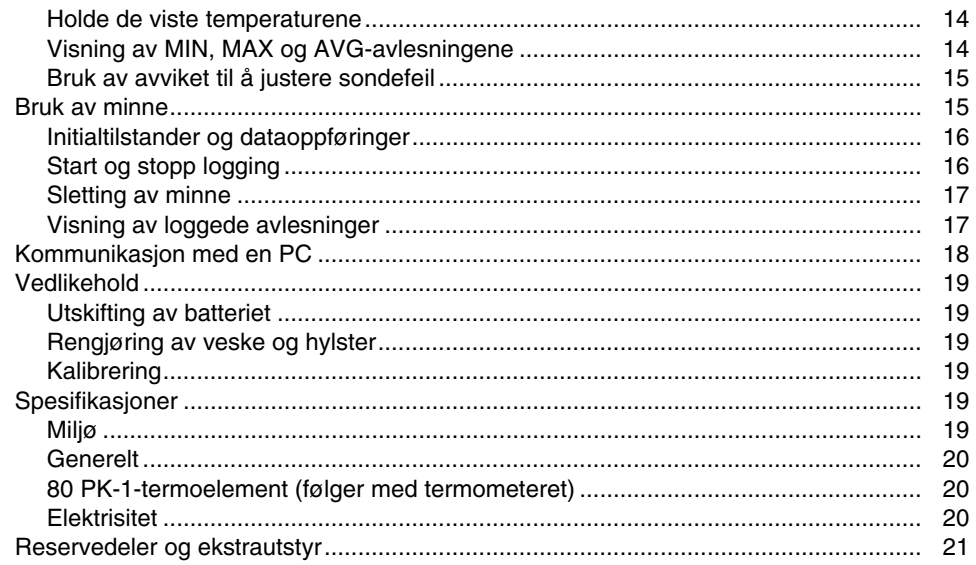

# *53IIB/54IIB*

# <span id="page-4-0"></span>*Sikkerhetsinformasjon*

Termometerne Fluke 53IIB og Fluke 54IIB ("termometeret") er mikroprosessorbaserte, digitale termometre som er konstruert for å bruke eksterne termoelementer (temperatursonder) av typen J, K, T, E, R, S og N som temperatursensorer.

Bruk bare termometeret slik som angitt i denne håndboken. Ellers kan beskyttelsen som måleinstrumentet gir, bli redusert.

Se sikkerhetsinformasjonen i tabell 1, og målesymbolene i tabell 2.

#### *Ta kontakt med Fluke*

Ring følgende numre for å bestille tilbehør, få assistanse eller finne nærmeste Fluke-distributør eller -servicesenter: U.S.A.: 1-888-99-FLUKE (1-888-993-5853) Canada: 1-800-36-FLUKE (1-800-363-5853) Europa: +31 402-678-200 Japan: +81-3-3434-0181 Singapore: +65-738-5655 Kunder i andre deler av verden: +1-425-446-5500

Postadresse:

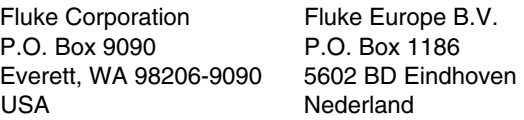

Oppsøk oss på World Wide Web på: www.fluke.com

Gå til www.fluke-warranty.com for å registrere produktet.

#### **Tabell 1. Sikkerhetsinformasjon**

# W**Advarsel**

**En Advarsel angir forhold og handlinger som kan utgjøre farer for brukeren. Unngå elektrisk støt eller personskade ved å følge disse retningslinjene:** 

- **Inspiser huset før termometeret tas i bruk. Bruk ikke termometeret hvis det synes å være ødelagt. Se etter sprekker eller plast som mangler. Vær spesielt oppmerksom på isolasjonen rundt koblingene.**
- **Koble termoelementet/termoelementene fra termometeret før huset åpnes.**
- **Skift batteriene så fort batteriindiatoren () vises. Muligheten for falske avlesninger kan medføre personskade.**
- **Bruk ikke termometeret hvis det ikke fungerer som den skal. Beskyttelsen kan bli nedsatt. Utfør service på termometeret hvis det er tvil.**
- **Reflekterende objekter fører til lavere målinger enn den faktiske temperaturen. Disse objektene utgjør fare for brannskader.**
- **Bruk ikke termometeret i nærheten av eksplosiv gass, damp eller støv.**
- **Ikke koble til spenninger > 30 V AC RMS, 42 V topp, 60 V DC fra jord.**

#### **Tabell 1. Sikkerhetsinformasjon (forts.)**

#### W**Advarsel (forts.)**

- *Model 54:* **Det kan forekomme målingsfeil hvis spenningen på måleflaten fører til potensialer som er høyere enn 1 volt mellom de to termoelementene. Bruk elektrisk isolerte termoelementer når det forventes potensielle forskjeller mellom termoelementene.**
- **Bruk bare spesifiserte reservedeler når termometeret skal repareres.**
- **Bruk ikke termometeret hvis eventuelle deler av hylsen eller dekselet er fjernet.**

#### **Obs!**

**Obs! angir forhold og handlinger som kan skade måleinstrumentet eller utstyret under testing.** 

- **Bruk riktige termoelementer, funksjon og måleområde for termometeret.**
- **Prøv ikke å lade opp batterier.**
- **Kast ikke batterier inn i flammer for å unngå eksplosjon.**
- **Følg lokale lover eller forskrifter ved kassering av batterier.**
- **Tilpass** + **og** − **polene på batteriet etter batterirommet.**

#### **Tabell 2. Internasjonale symboler**

<span id="page-7-0"></span>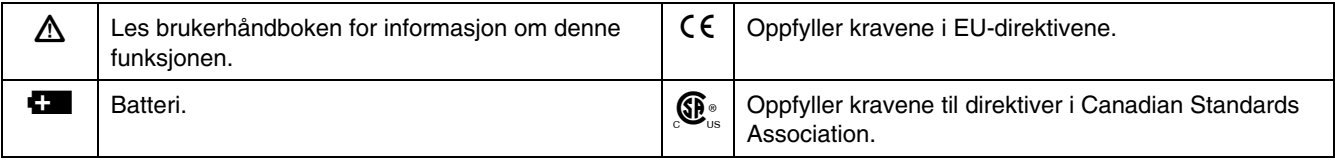

# *Komme i gang*

Alt i denne *bruksanvisningen* gjelder både for Model 53 og 54 med mindre annet er angitt.

Studer følgende for å bli kjent med termometeret:

- Figur 1 og tabell 3 beskriver komponentene.
- Figur 2 og tabell 4 beskriver skjermen.
- Tabell 5 beskriver knappefunksjonene.

Les deretter de følgende avsnittene.

#### *53IIB/54IIB Komme i gang*

### <span id="page-8-0"></span>*Komponenter*

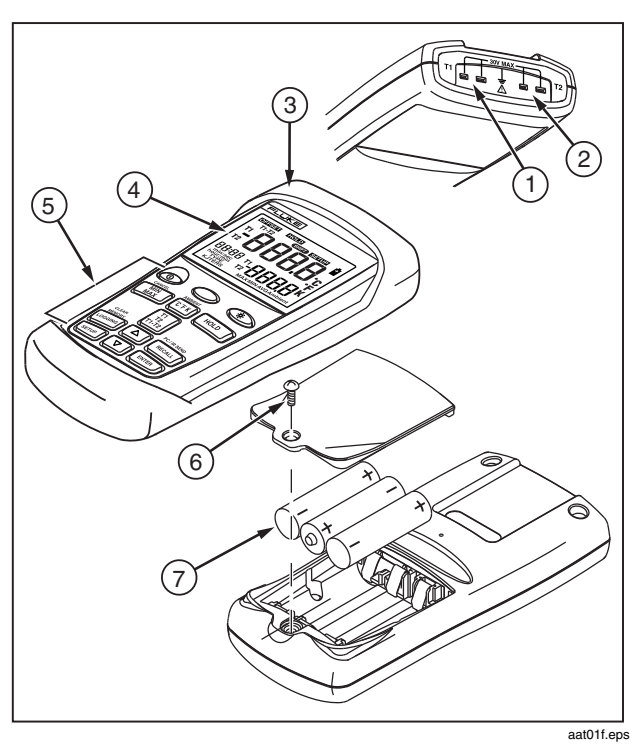

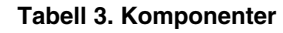

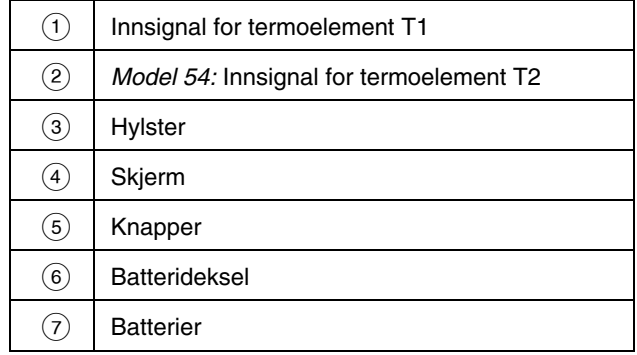

**Figur 1. Komponenter** 

### <span id="page-9-0"></span>*Skjermelementer*

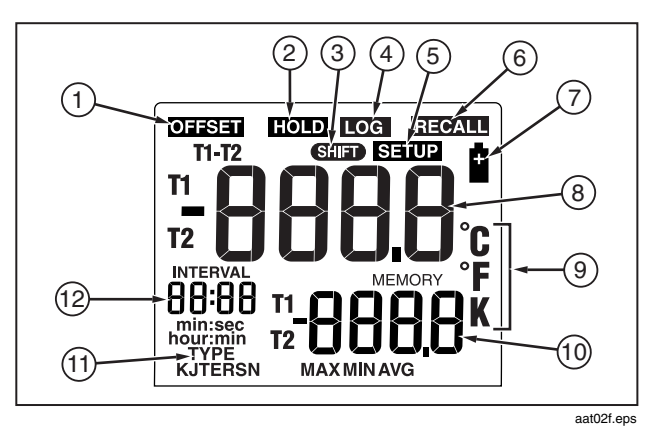

**Figur 2. Skjermelementer** 

#### **Tabell 4. Skjermelementer**

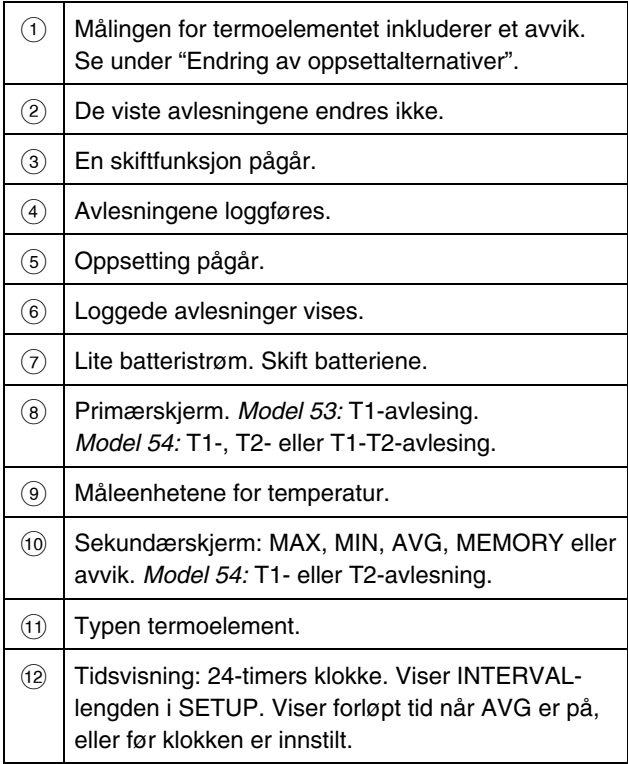

## <span id="page-10-0"></span>*Knapper*

#### **Tabell 5. Knapper**

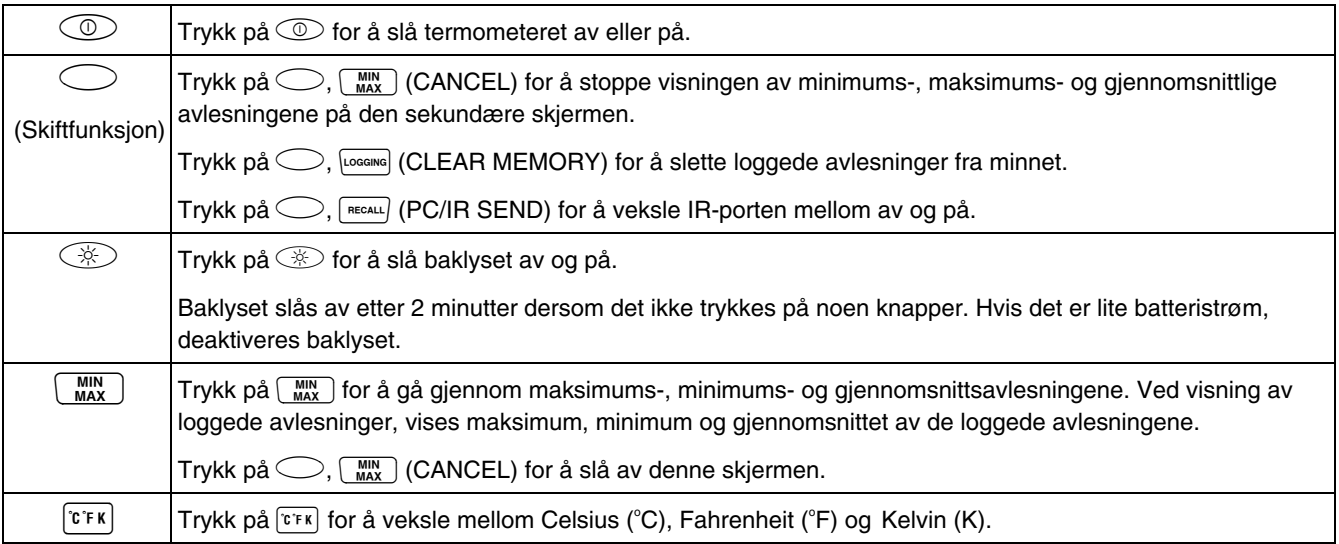

### **Tabell 5. Knapper (forts.)**

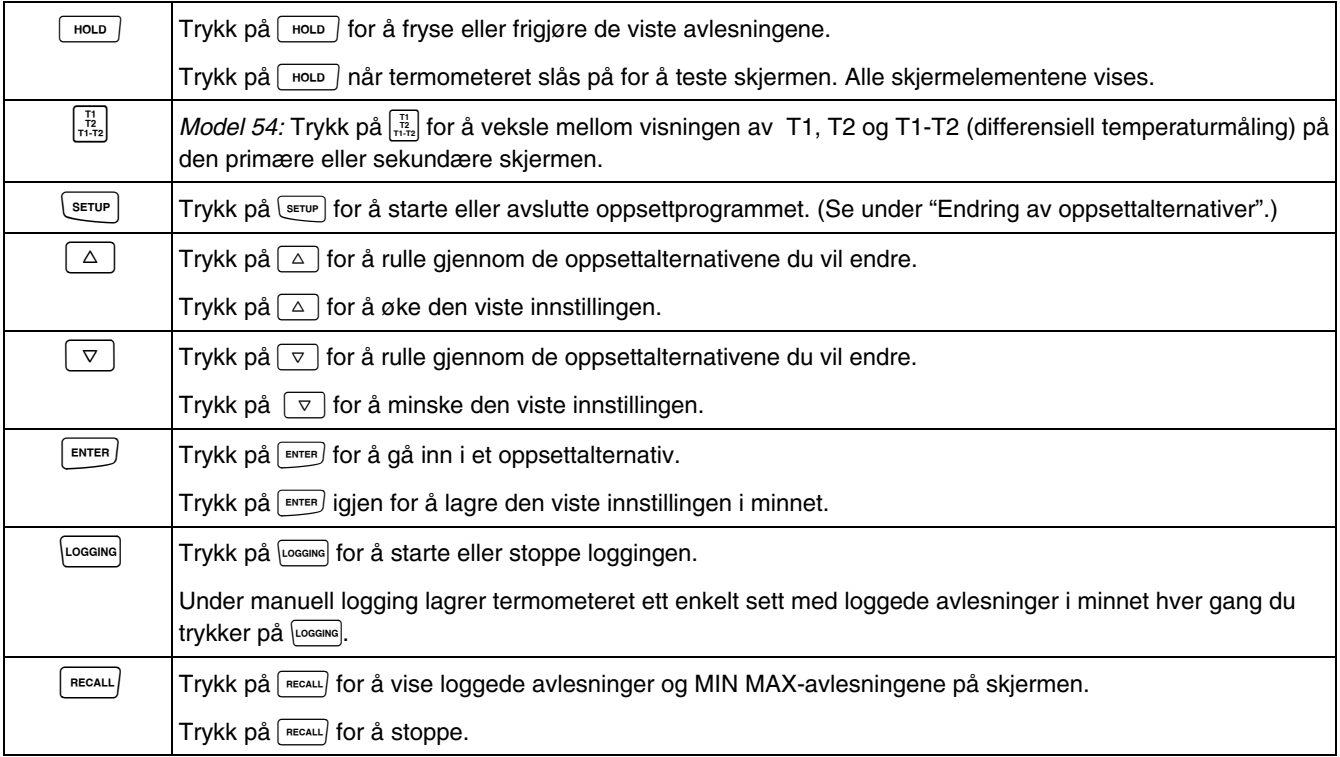

# <span id="page-12-0"></span>*Bruk av termometeret*

- 1. Stikk termoelementet/termoelementene i inngangskoblingen(e).
- 2. Trykk på  $\circled{1}$  for å slå på termometeret.

Etter 1 sekund viser termometeret den første avlesningen. Hvis det ikke er koblet et termoelement i den valgte inngangen, eller termoelementet er "åpent", vises "**- - - -**" på skjermen.

# *Endring av oppsettalternativer*

Bruk oppsettprogrammet til å endre loggeintervaller, termoelementtyper, avvik, sovemodus, tid og innstillinger for linjefrekvens. Termometeret lagrer innstillingene i minnet.

Oppsettinnstillinger nullstilles bare når batteriene fjernes i mer enn 2 minutter.

#### *Gå inn i og ut av oppsettprogrammet*

Når termometeret er i oppsettmodus, vises **SETUP** på skjermen.

Trykk på <sup>SETUP</sup> for å starte eller avslutte oppsettprogrammet.

#### *Merknader*

*Trykk på eller for å rulle gjennom de oppsettalternativene du vil endre.* 

*Oppsettprogrammet er deaktivert i MIN MAXmodusen.* 

### <span id="page-13-0"></span>*Endring av loggeintervallene*

Loggeintervallene bestemmer hvor ofte termometeret lagrer loggede avlesninger i minnet. Du kan selv velge lengden på loggeintervallene. Se under "Bruk av minne".

Termometeret lagrer loggede avlesninger på slutten av hvert loggeintervall. Du kan velge et loggeintervall på 1 sekund (**1**), 10 sekunder (**2**), 1 minutt (**3**), 10 minutter (**4**) eller et egendefinert intervall  $(\mathsf{H} \mathsf{S} \mathsf{F} \mathsf{r})$ .

Du kan også innstille loggeintervallet manuelt (**0**). Hver gang du trykker på **Logging**, lagrer termometeret gjeldende avlesninger i minnet.

- 1. Trykk på  $\boxed{\triangle}$  eller  $\boxed{\triangledown}$  til **INTERVAL** vises på skjermen.
- 2. Trykk på  $\lceil \frac{m}{m} \rceil$  for å vise valgene for loggeintervaller.
- 3. Trykk på  $\boxed{\triangle}$  eller  $\boxed{\triangledown}$  til de loggeintervallet du vil bruke vises på skjermen, og trykk deretter på **FINTER** for å velge det.
- 4. Gjør følgende hvis du valgte et brukerdefinert loggeintervall:
	- **Trykk på**  $\boxed{\triangle}$  eller  $\boxed{\triangledown}$  til **hour:min** eller **min:sec** vises på skjermen, og trykk deretter på **FINTER** for å velge det.

De to sifrene til venstre blinker.

• Trykk på  $\boxed{\triangle}$  eller  $\boxed{\triangledown}$  til de to sifrene du vil bruke til venstre vises på skjermen, og trykk deretter på for å velge dem.

De to sifrene til høyre blinker.

Trykk på  $\boxed{\triangle}$  eller  $\boxed{\triangledown}$  til de to sifrene du vil bruke til høyre vises på skjermen, og trykk deretter på for å velge dem.

Tallene endres raskere ved å holde  $\boxed{\triangle}$  eller  $\triangledown$  | nede.

### <span id="page-14-0"></span>*Endring av termoelementtype*

- 1. Trykk på  $\boxed{\triangle}$  eller  $\boxed{\triangledown}$  til **TYPE** vises på skjermen.
- 2. Trykk på  $\left[\frac{m_{\text{max}}}{m_{\text{max}}} \right]$  for å vise valgene for termoelement.

Termoelementet som er valgt i øyeblikket, blinker.

- 3. Trykk på  $\boxed{\triangle}$  eller  $\boxed{\triangledown}$  til termoelementet du vil bruke vises på skjermen.
- 4. Trykk på **FINTER** for å lagre typen termoelement i minnet.

### *Endring av avvik*

Du kan justere termometerets avlesninger for å kompensere for feilene til et bestemt termoelement. Se under "Bruk av avviket til å justere sondefeil". Tillatt justeringsområde er  $\pm$  5,0 °C eller K, og  $\pm$  9,0 °F.

*Model 54:* Du kan lagre individuelle avvik for T1 og T2.

- 1. Trykk på  $\boxed{\triangle}$  eller  $\boxed{\triangledown}$  til **OFSET** og **T1** eller **T2** vises på skjermen.
- 2. Trykk på  $\left[\frac{m_{\text{F}}}{m_{\text{F}}} \right]$  for å angi at du vil endre innstillingen for avvik.

Temperaturmålingen pluss avviket vises på den primære skjermen. Avviket vises på sekundærskjermen.

- 3. Trykk på  $\boxed{\triangle}$  eller  $\boxed{\triangledown}$  til riktig avlesning vises på skjermen.
- 4. Trykk på  $F_{\text{inter}}$  for å lagre innstillingen for avviket i minnet.

Husk å tilbakestille avviket til 0,0 når det ikke lenger er nødvendig. Avviket tilbakestilles automatisk til 0,0 når du endrer termoelementtypen.

#### <span id="page-15-0"></span>*Aktivering eller deaktivering av sovemodus*

Termometeret går inn i sovemodus hvis du ikke trykker på noen knapper i løpet av 20 minutter. Termometeret aktiveres igjen og går tilbake til sin forrige tilstand ved å trykke på en knapp.

- 1. Trykk på  $\boxed{\triangle}$  eller  $\boxed{\triangledown}$  til **SLP** vises på skjermen.
- 2. Trykk på  $\sqrt{P_{\text{inter}}}$  for å angi at du vil endre innstillingen for sovemodus.

Hvis sovemodusen er på, vises on på skjermen, og **RFF** vises hvis sovemodusen er av.

- 3. Trykk på  $\boxed{\triangle}$  eller  $\boxed{\triangledown}$  etter behov til on eller **OFF** vises på skjermen.
- 4. Trykk på  $\sqrt{\frac{F_N T E R}{T}}$  for å lagre innstillingen for sovemodusen i minnet.

Sovemodus aktiveres hver gang du slår på termometeret, og deaktiveres automatisk i MIN MAX- og loggemodus.

#### *Innstilling av tid*

- 1. Trykk på  $\boxed{\triangle}$  eller  $\boxed{\triangledown}$  til tiden, hvis den er innstilt, eller "**- - :- -**" vises på skjermen.
- 2. Trykk på  $\boxed{\text{ENTER}}$  for å angi at du vil innstille tiden.

De to sifrene til venstre blinker.

3. Trykk på  $\boxed{\triangle}$  eller  $\boxed{\triangledown}$  til riktig time (24-timers format) vises på skjermen, og trykk deretter på for å velge den.

De to sifrene til høyre blinker.

4. Trykk på  $\boxed{\triangle}$  eller  $\boxed{\triangledown}$  til riktige minutter vises på skjermen, og trykk deretter på **FINTER** for lagre tiden i minnet.

#### *Merk*

*Tallene endres raskere ved å holde* **△** eller  $\boxed{\triangledown}$ *nede.* 

### <span id="page-16-0"></span>*Endring av linjefrekvensen*

Termometeret må innstilles på den lokale linjefrekvensen for optimal avvisning av linjestøy på følgende måte:

- 1. Trykk på  $\boxed{\triangle}$  eller  $\boxed{\triangledown}$  til **L**  $\sqrt{\pi}$  vises på skjermen.
- 2. Trykk på  $\sqrt{p}$  for å angi at du vil endre linjeinnstillingen.
- 3. Trykk på  $\boxed{\triangle}$  eller  $\boxed{\triangledown}$  etter behov til **50 H** eller **60 H** (50 Hz eller 60 Hz) vises på skjermen.
- 4. Trykk på **FINTER** for å lagre linjeinnstillingen i minnet.

# *Temperaturmåling*

#### *Tilkobling av et termoelement*

Termoelementer er fargekodet etter type etter ANSIfargekodingen i Nord-Amerika:

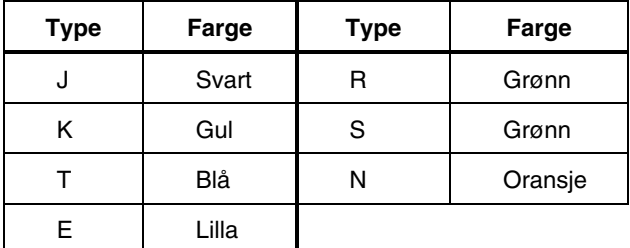

- 1. Stikk et termoelement i inngangskoblingen(e).
- 2. Innstill termometeret på riktig termoelementtype.

Se under "Endring av oppsettalternativer" for å endre termoelementtype.

#### <span id="page-17-0"></span>*Temperaturvisning*

- 1. Trykk på  $\overline{r}$ r $\overline{r}$  for å velge riktig temperaturskala.
- 2. Hold eller fest termoelementet/termoelementene på målestedet.

Temperaturavlesningen vises på den valgte skjermen.

3. *Model 54:* Trykk på  $\frac{1}{1122}$  for å veksle mellom visningen av T1, T2 og T1-T2-avlesningen på den primære eller sekundære skjermen.

#### *Merknader*

*Skjermen viser "- - - -" når et termoelement ikke er tilkoblet.* 

 *(overbelastning) vises på skjermen når temperaturen som måles er utenfor termoelementets gyldige verdiområde.* 

*Model 54: Hvis bare termoelement T2 er tilkoblet, vises T2-avlesningen på den primære skjermen.* 

#### *Holde de viste temperaturene*

1. Trykk på  $\sqrt{p^2 + q^2}$  for å fryse avlesningene på skjermen.

**HOLD** vises på skjermen.

- 2. *Model 54:* Trykk på  $\frac{1}{11.72}$  for å veksle mellom visningene av T1, T2 og T1-T2-avlesningene på den primære eller sekundære skjermen.
- 3. Trykk på  $\sqrt{1 + \frac{1}{2}}$  igjen for å slå av HOLD-funksjonen.

## *Visning av MIN, MAX og AVG-avlesningene*

1. Trykk på  $\binom{mn}{max}$  for å gå trinnvis gjennom maksimums-(MAX), minimums- (MIN) eller gjennomsnittlige (AVG) avlesningene.

Den forløpte tiden siden du gikk inn i MIN MAXmodusen, eller tiden da minimum eller maksimum inntraff, vises på skjermen.

2. Trykk på  $\bigcirc$ ,  $\left[\frac{MN}{MAX}\right]$  (CANCEL) for å avslutte MIN MAX-modusen.

#### <span id="page-18-0"></span>*Bruk av avviket til å justere sondefeil*

Bruk avvikalternativet i oppsettprogrammet til å justere termometerets avlesninger for å kompensere for feilene til et bestemt termoelement.

- 1. Stikk termoelementet i inngangskoblingen.
- 2. Sett termoelementet i et kjent, stabilt temperaturmiljø (f.eks. i isbad eller en for tørr brønn-kalibrator).
- 3. La avlesningen stabiliseres.
- 4. Endre avviket i oppsettprogrammet til avlesningen på den primære skjermen tilsvarer kalibreringstemperaturen. (Se under "Endring av oppsettalternativer".)

### *Bruk av minne*

Termometeret lagrer loggede avlesninger i minnet under en loggeøkt.

På slutten av loggeøkten kan du vise de loggede avlesningene på skjermen.

Du kan også overføre de loggede avlesningene til en PC som kjører programmet *FlukeView Forms.* (Se under "Kommunikasjon med en PC").

*FlukeView Forms* viser de loggede avlesningene på et elektronisk skjema som du kan skrive ut eller lagre til senere bruk.

#### <span id="page-19-0"></span>*Initialtilstander og dataoppføringer*

Loggede avlesninger omfatter *initialtilstander* og *dataoppføringer*.

Initialtilstandene viser til typen termoelement og avviket for hvert innsignal for termoelementet. Du kan bare vise initialtilstandene med *FlukeView Forms*.

Dataoppføringene er et tidsstempel, T1-avlesningen og T2 og T1-T2-avlesningene *(Model 54)*. Du kan vise disse verdiene ved å trykke på **FRECALL** eller bruke *FlukeView Forms.* Temperaturavlesninger viser 0,1 grad oppløsning i *FlukeView Forms.* 

Termometeret har 500 minnesteder. Termometeret lagrer 499 sett med temperaturavlesninger, og ett sett med initialtilstander ved kontinuerlig logging. Det lagrer 250 sett med temperaturavlesninger, og 250 sett med initialtilstander ved logging av individuelle punkter manuelt.

### *Start og stopp logging*

Oppsettprogrammet, minnesletting og PC-kommunikasjon er ikke tilgjengelig under logging.

- 1. Innstill loggeintervallene. (Se under "Endring av oppsettalternativer".)
- 2. Trykk på **Logging** for å starte loggingen.

Loc vises på skjermen.

- 3. Trykk på **Fogging** for å stoppe loggingen.
- 4. Hvis du valgte et manuelt loggeintervall, trykker du på hver gang du vil lagre loggede avlesninger i minnet.

### <span id="page-20-0"></span>*Sletting av minne*

Når minnet er fullt, vises **FULL** på skjermen og loggingen stopper. Du kan slette minnet i normal- eller MIN MAXmodus.

• Trykk på  $\bigcirc$ ,  $\bigcirc$  (SLETT MINNE) for å slette loggede avlesninger fra minnet.

Følgende vises på skjermen i 2 sekunder:

 **MEMORY**   $\begin{bmatrix} 1 \\ 1 \end{bmatrix}$ 

### *Visning av loggede avlesninger*

1. Trykk på  $f_{\text{recaal}}$  for å vise loggede avlesninger.

**BECALL** vises på skjermen.

2. Trykk på  $\boxed{\triangle}$  eller  $\boxed{\triangledown}$  for å rulle gjennom de loggede avlesningene.

Alle loggede avlesninger med tidsstempel og hvor i minnet dette er lagret vises på skjermen. Figur 3 viser for eksempel den loggede avlesningen som ble lagret kl. 14.02 i minnested 18.

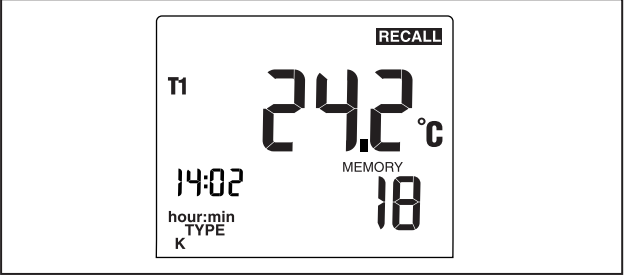

aat03f.eps

**Figur 3. Loggede avlesninger** 

<span id="page-21-0"></span>3. Trykk på  $\binom{MIN}{MAX}$  for å gå gjennom maksimums-, minimums- og gjennomsnittsavlesningene samt gjeldende avlesning. Figur 4 viser f.eks. maksimumsavlesningen i minnet. Maksimumsavlesningen skjedde kl. 13.49, og ble lagret på minnested 5.

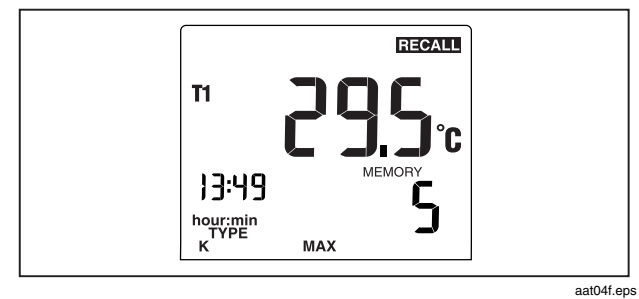

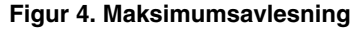

4. Trykk på  $\sqrt{\frac{recAL}{}}$  for å stoppe visningen av loggede avlesninger.

#### *Merk*

*Termometeret beregner minimums- og maksimumsverdien av alle loggede økter i minnet.* 

*Hvis loggen er tom, vises "- - : - -" på skjermen.* 

# *Kommunikasjon med en PC*

Du kan overføre innholdet av termometerminnet til en PC med programmet *FlukeView Forms*. Kommunikasjonen krever en seriell IR-forbindelse (infrarød). Se *FlukeView Forms Installation Guide* og hjelpen for *FlukeView*.

Med *FastView Forms* setter de loggede avlesningene i standard eller tilpassede skjemaer. Skjemaene viser også brukerkommentarer. Disse skjemaene kan brukes til å oppfylle dokumentasjonskrav i henhold til ISO-9000.

Når du sender loggede avlesninger til en PC, deaktiveres alle funksjoner unntatt avslåing, bakgrunnslys og deaktivering av kommunikasjonen.

Trykk på  $\bigcirc$ , RECALL) (PC/IR SEND) for å veksle mellom IR-porten og av/på.

Følgende vises på skjermen:  $\blacksquare$ 

# **SEnd**

Når IR-porten er aktivert, kan du kommunisere med *FlukeView Forms*.

# <span id="page-22-0"></span>*Vedlikehold*

### *Utskifting av batteriet*

Se sikkerhetsinformasjonen i tabell 1 før batteriene skiftes.

- 1. Slå av termometeret hvis det er nødvendig.
- 2. Løsne på skruene og fjern batteridekselet.
- 3. Skift de tre AA-batteriene.
- 4. Sett tilbake batteridekselet og stram skruen.

## *Rengjøring av veske og hylster*

Bruk såpe og vann eller mildt universalrengjøringsmiddel.

Tørk med en fuktig svamp eller myk klut.

### *Kalibrering*

Fluke anbefaler at termometeret kalibreres en gang per år for å være sikker på at det samsvarer med spesifikasjonene for nøyaktighet. Begynn ett år etter at det tas i bruk.

Gjør følgende når termometeret skal kalibreres: Ta kontakt med Fluke for å få rede på nærmeste servicesenter, eller følg kalibreringsprosedyren i servicehåndboken som er oppført under "Reservedeler og ekstrautstyr".

# *Spesifikasjoner*

#### *Miljø*

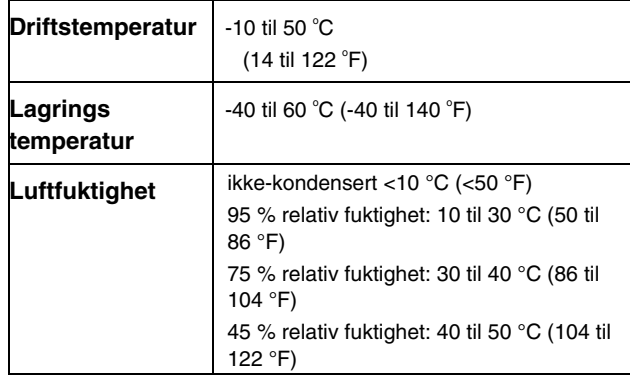

#### <span id="page-23-0"></span>*Generelt*

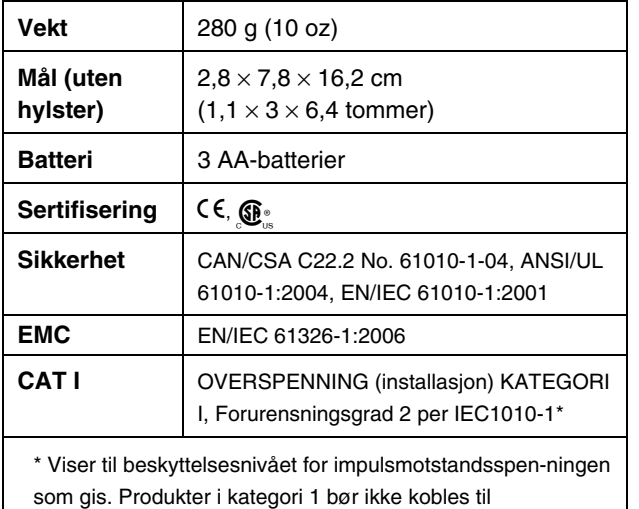

## *80 PK-1-termoelement (følger med termometeret)*

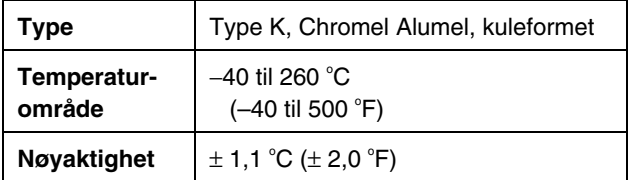

#### *Elektrisitet*

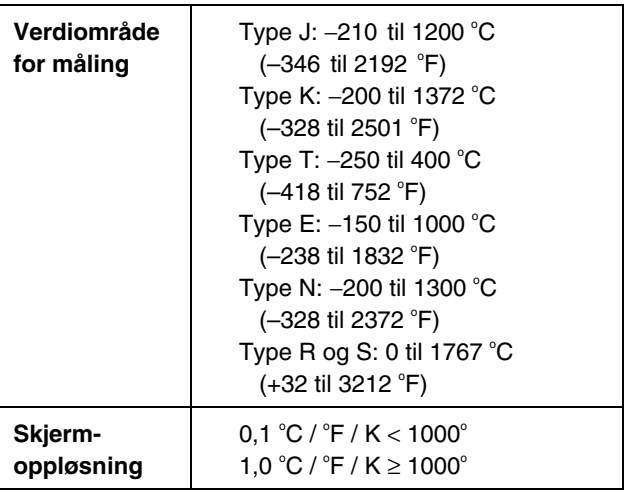

nettspenningskretser.

# <span id="page-24-0"></span>*Elektrisk (forts.)*

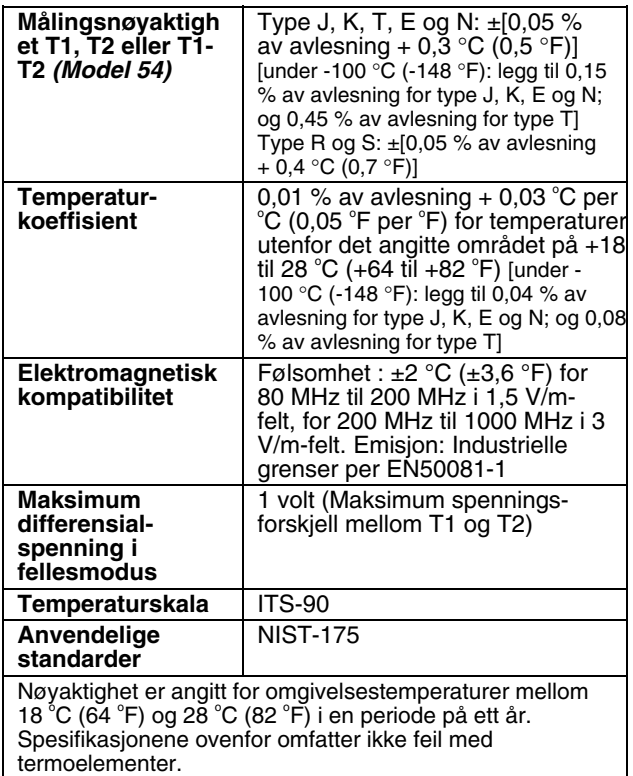

# *Reservedeler og ekstrautstyr*

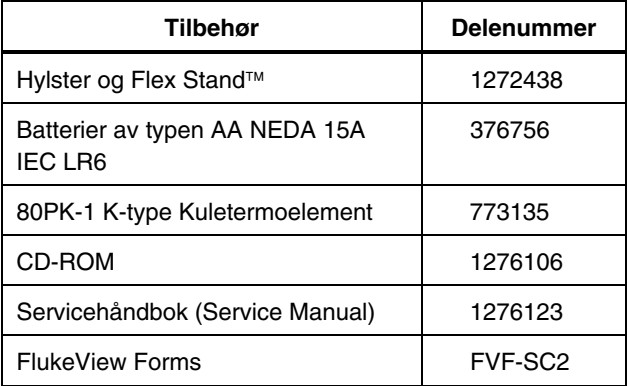